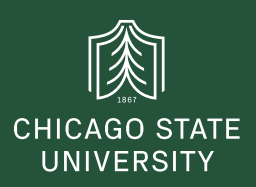

## **csu.edu website**

**1.** To edit your department section on the csu.edu website you need fill out the pdf form located at: **https://www.csu.edu/itd/webservices/**

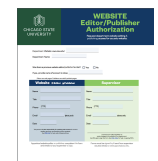

Editor : can make edits to be approved by publisher

Publisher: can edit & publish

**2.** Where can I find a list you can share of all the editors and approvers?

## **Website Editors & Publishers**

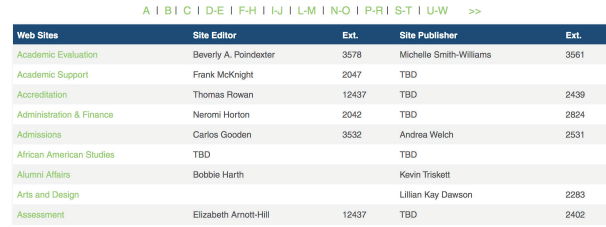

## **https://www.csu.edu/itd/webservices/sitepub.htm**

**3.** OUCampus is web based software used to edit our website. Go to a page you are approved to edit. Click the copyright symbol **©** at the bottom of page.

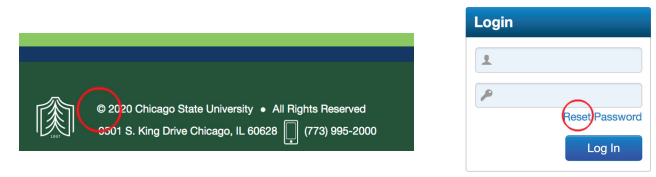

The first time you will need to click **reset password**. You will receive an email to claim and configure your password. In the future you will enter the credentials you configured.

**4.** To edit existing pages **SHIFT CLICK** on the edit button. Holding down shift gives you the newer editor in OUCampus which has more features, and a much better type preview, but not perfect.

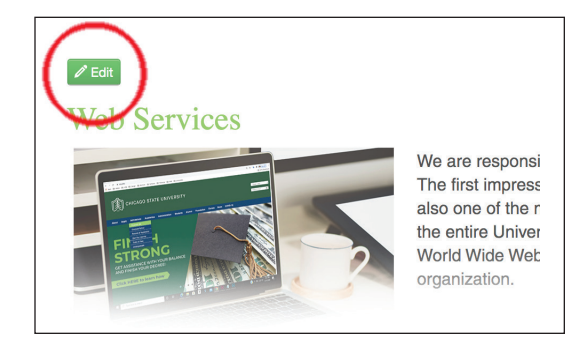

**5.** How to change the color and font size? Change style for what you need Headline: **"Light Green Title"** Subhead: **"Green Title Small"** 

You can use the key command **Ctrl B** to make type bold.

Please stay away from the paragraph options with the exception of **Headline 5** which we like to use for smaller legal copy pr to diminish something and add some type contrast/hierarchy to your body copy.

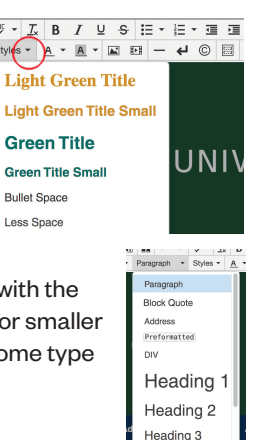

Please use **bullet & lists** options often, as they work really well for web copy, and break up lengthy text.

**6.** Use **tables** often also as they are great for web content keeping your content organized with strong clean lines.

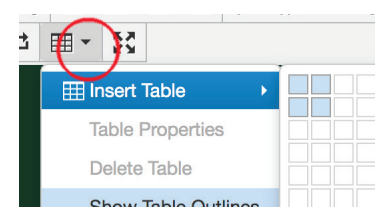

email websupport@csu.edu the URL of page, and we can handcode the CSS code to get yo a nice table with blue head and reverse type.

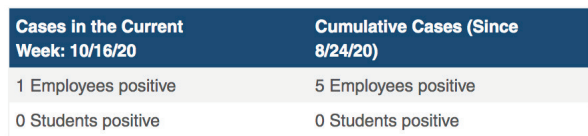

**7.** To request images, links and pages email **websupport@csu.edu**. Try to name your files clear & concise, use underscore instead of a space. You can also request our popular

**A** Anchor Tag navigation, which jumps to other parts of the page **B** Accordion navigation, which reduces scrolling on lengthy pages only showing the topics.

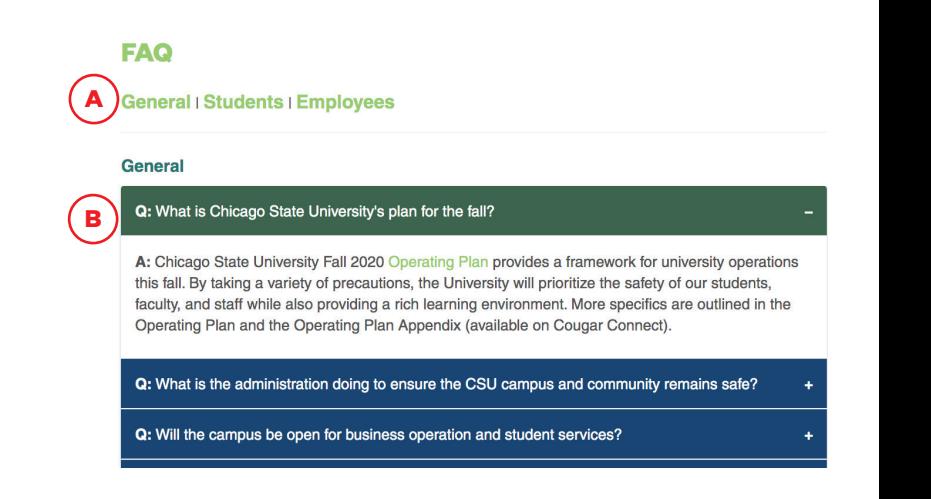